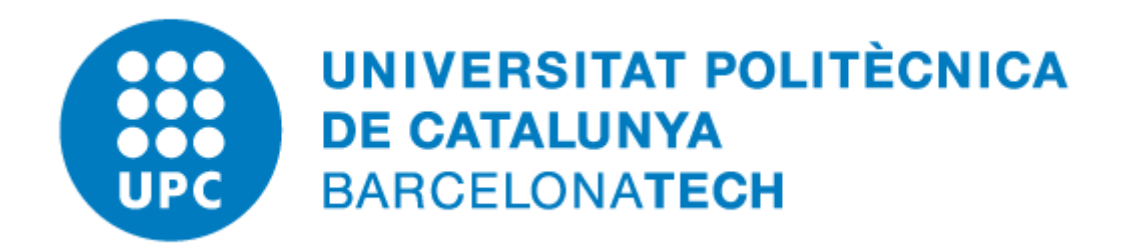

## **Puc modificar l'autor i el títol d'un fitxer PDF/A?**

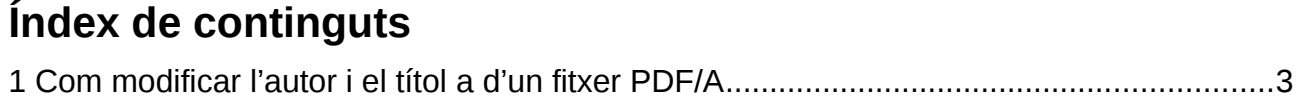

## <span id="page-2-0"></span>**1 Com modificar l'autor i el títol d'un fitxer PDF/A**

El format PDF/A és un format que se sol emprar per a l'intercanvi, la visualització i/o la impressió.

No és habitual haver de modificar documents d'aquest format.

És molt més senzill editar el fitxer original i tornar a generar el fitxer amb format PDF/A.

Només si no es disposa de l'original té sentit modificar el fitxer PDF/A.

Una opció seria obrir el fitxer amb l'aplicació **LibreOffice Draw.** 

Un cop obert el fitxer, aniríem al menú **Fitxer→ Propietats.**

A continuació, dins de **Descripció,** modificaríem el nou títol i aplicaríem el canvi amb el botó **D'acord**.

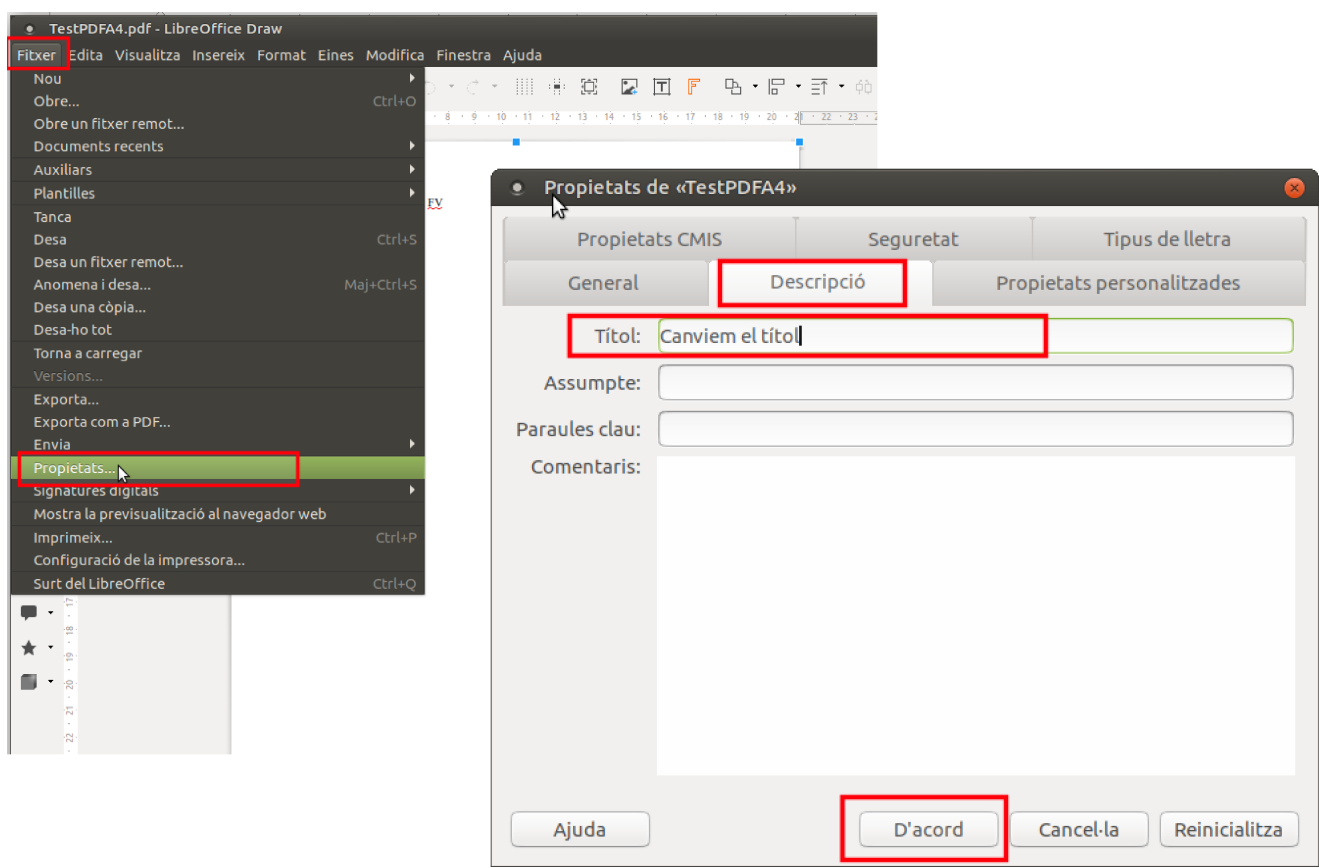

Al LibreOffice podem accedir a les dades d'usuari i modificar-les des del menú: **Eines → Opcions.**

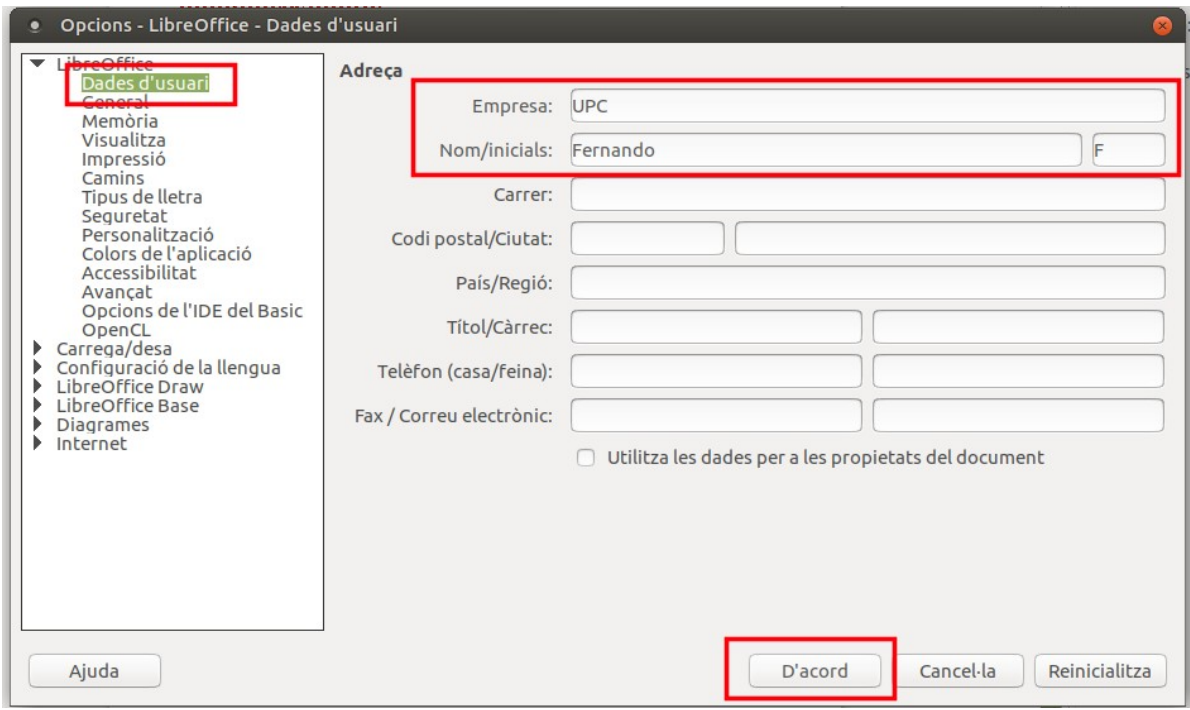

Tornem al menú **Fitxer→ Propietats** dins de **General,** marquem la casella **Aplica les dades d'usuari** i cliquem al botó **Restableix les propietats**. Veurem com es modifica el camp **Creat**:

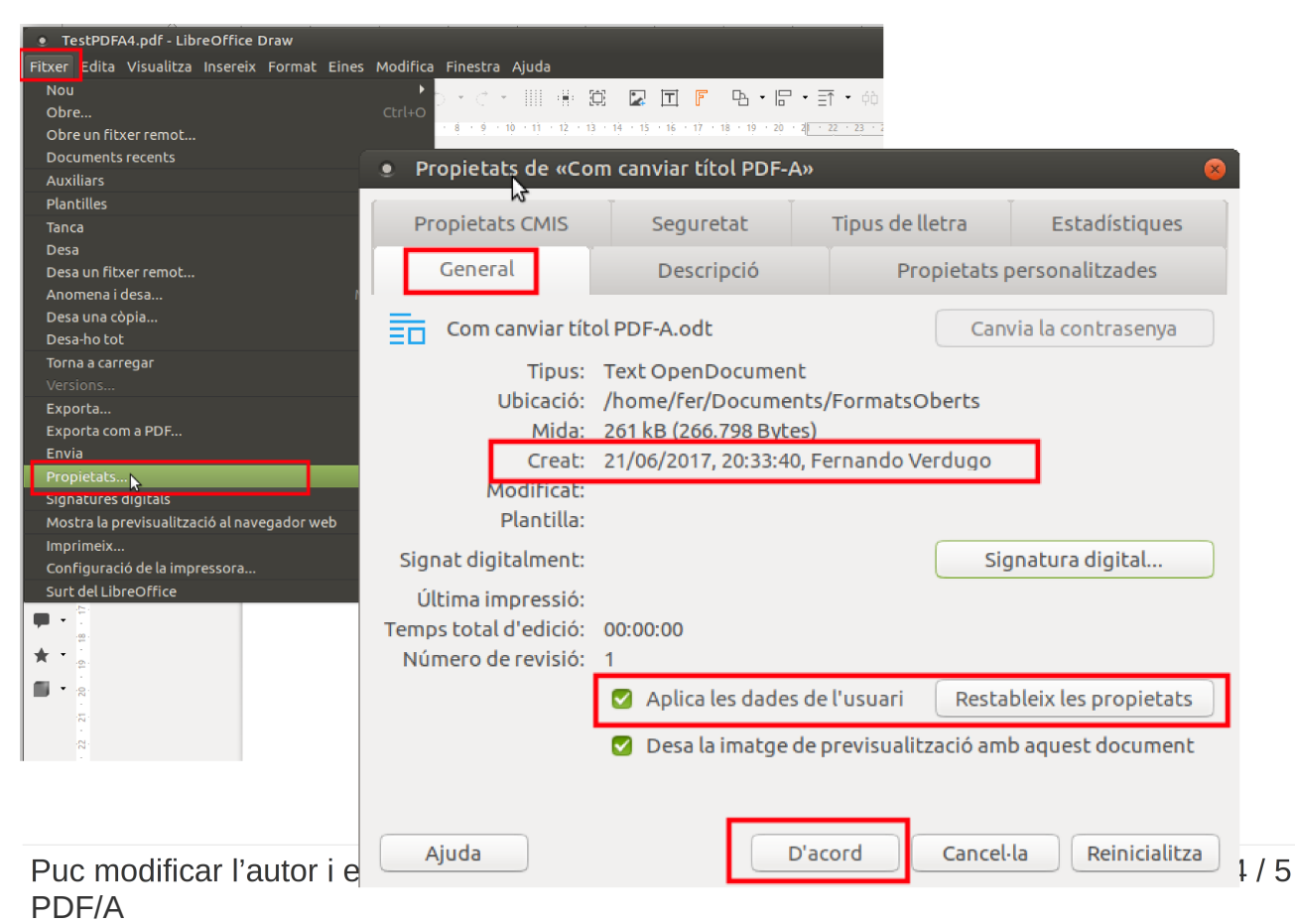

Ja només ens falta exportar de nou el document en format PDF/A des del menú **Fitxer → Exporta com a PDF...**

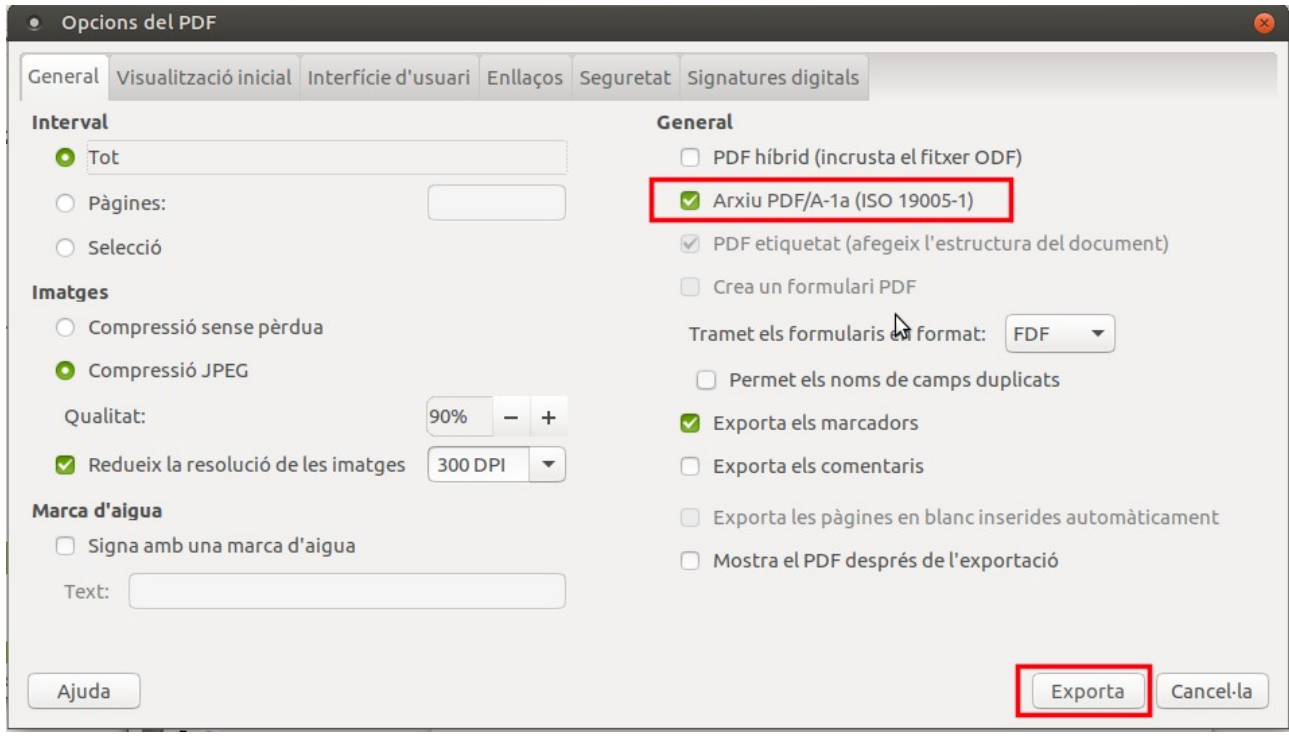